# **Portail Dauphin**

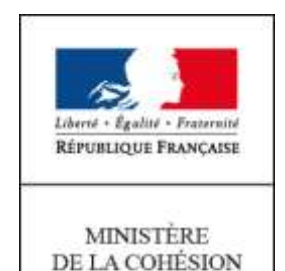

**DES TERRITOIRES** 

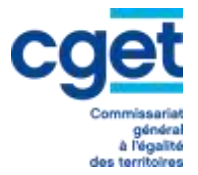

**Espace usagers – dépôt d'une demande**

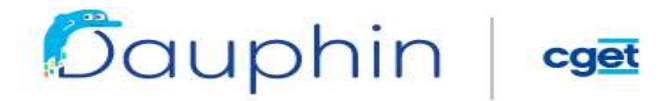

#### SUBVENTIONS . QUARTIERS & TERRITOIRES

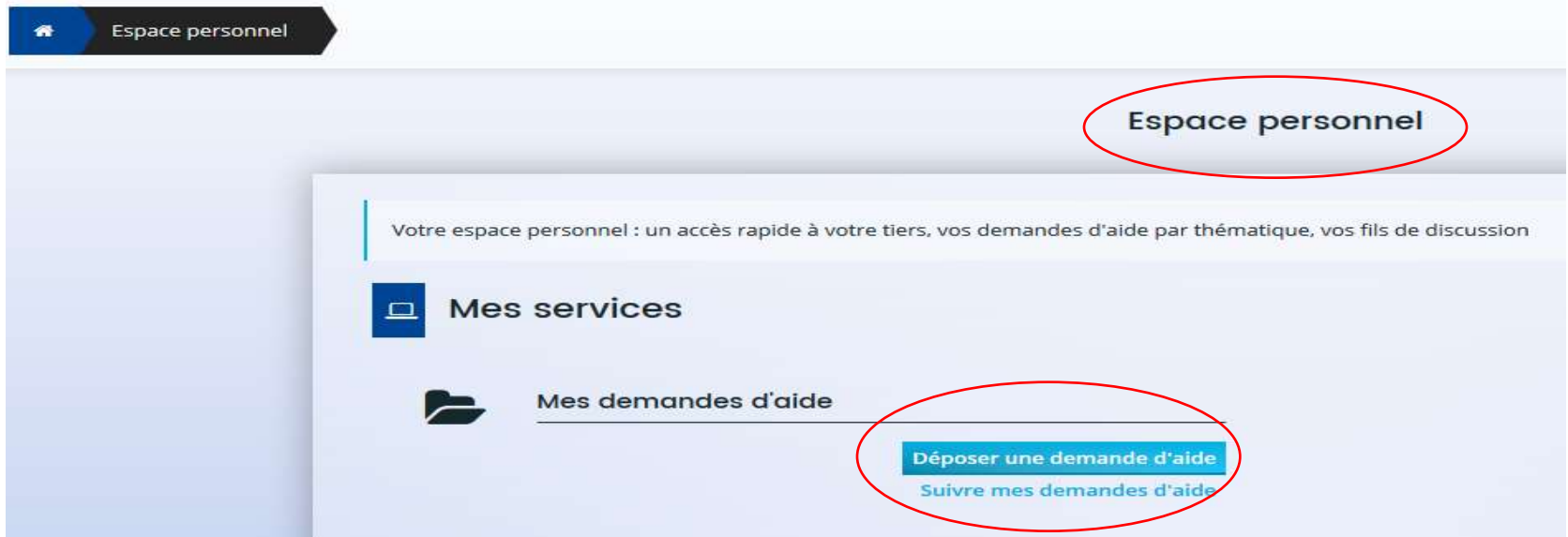

**Choix du téléservice : Politique de la ville ou Aménagement du territoire**

le CGET aura dans un premier temps 2 téléservices pour le dépôt de subventions

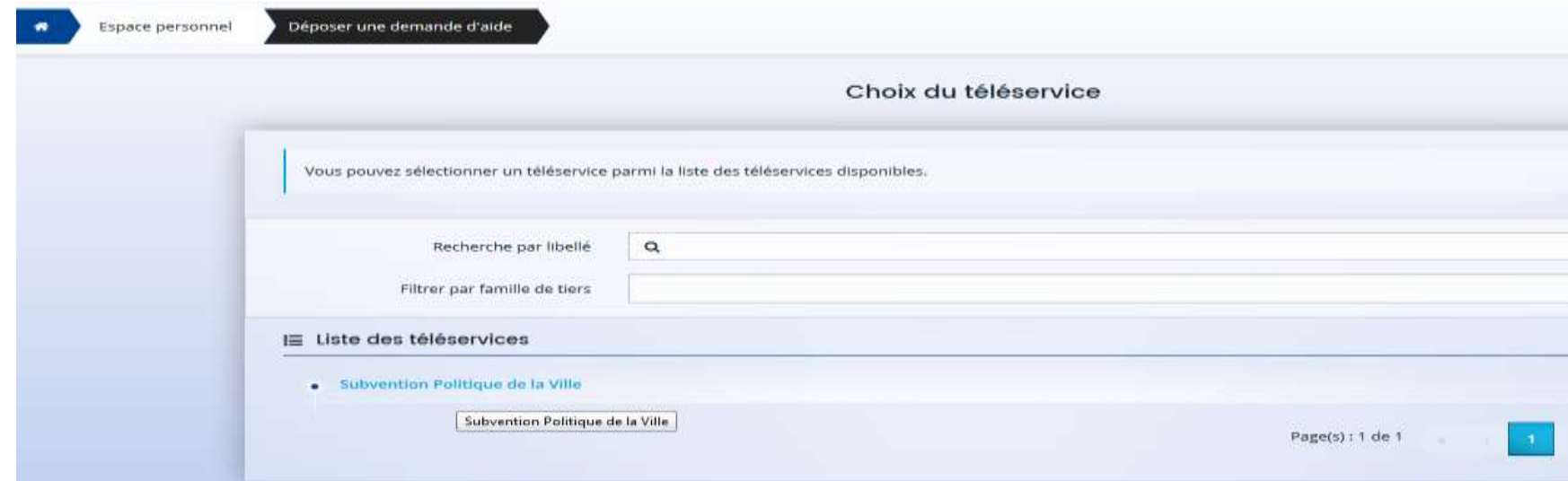

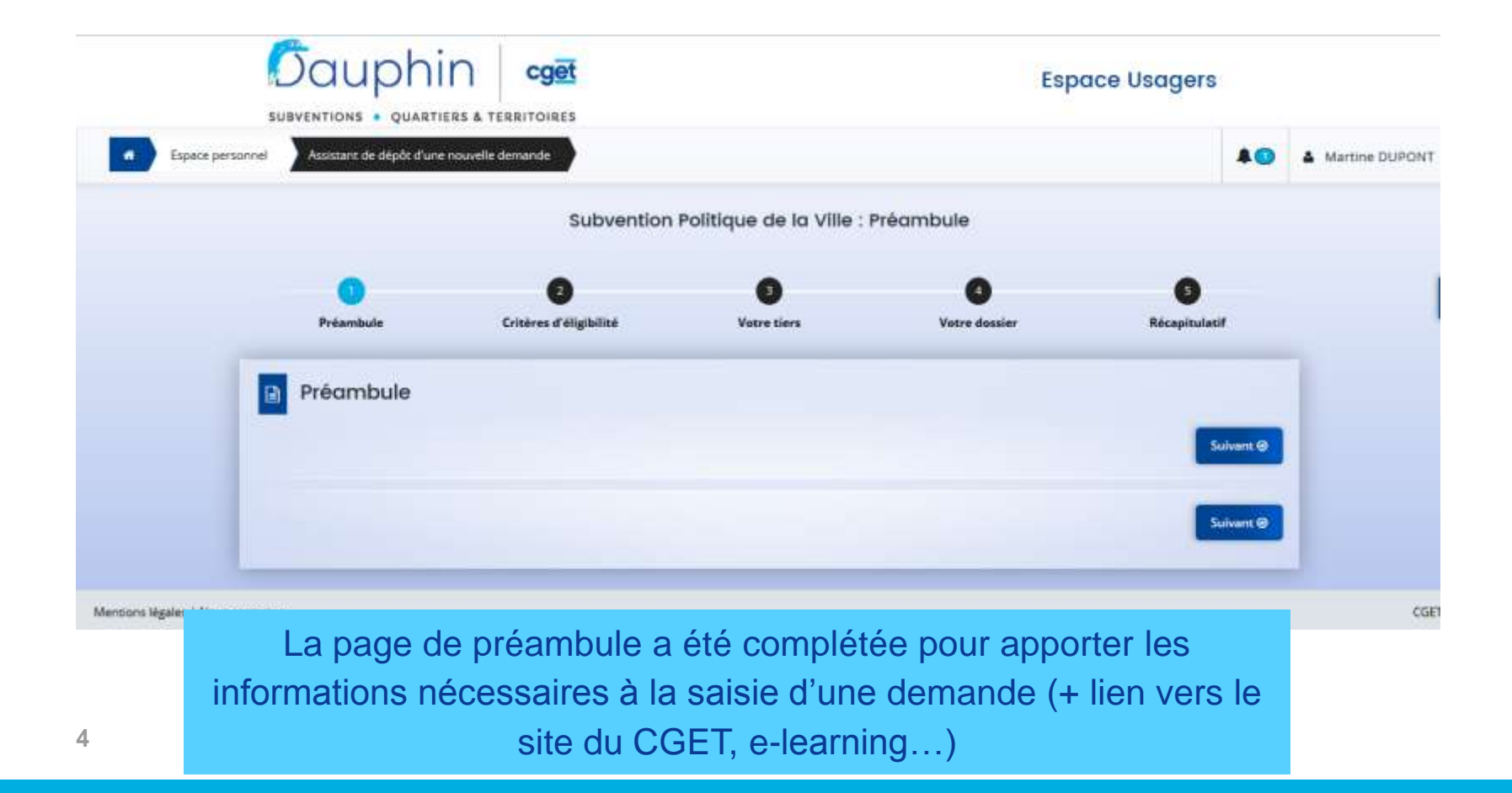

#### **Critères d'éligibilité**

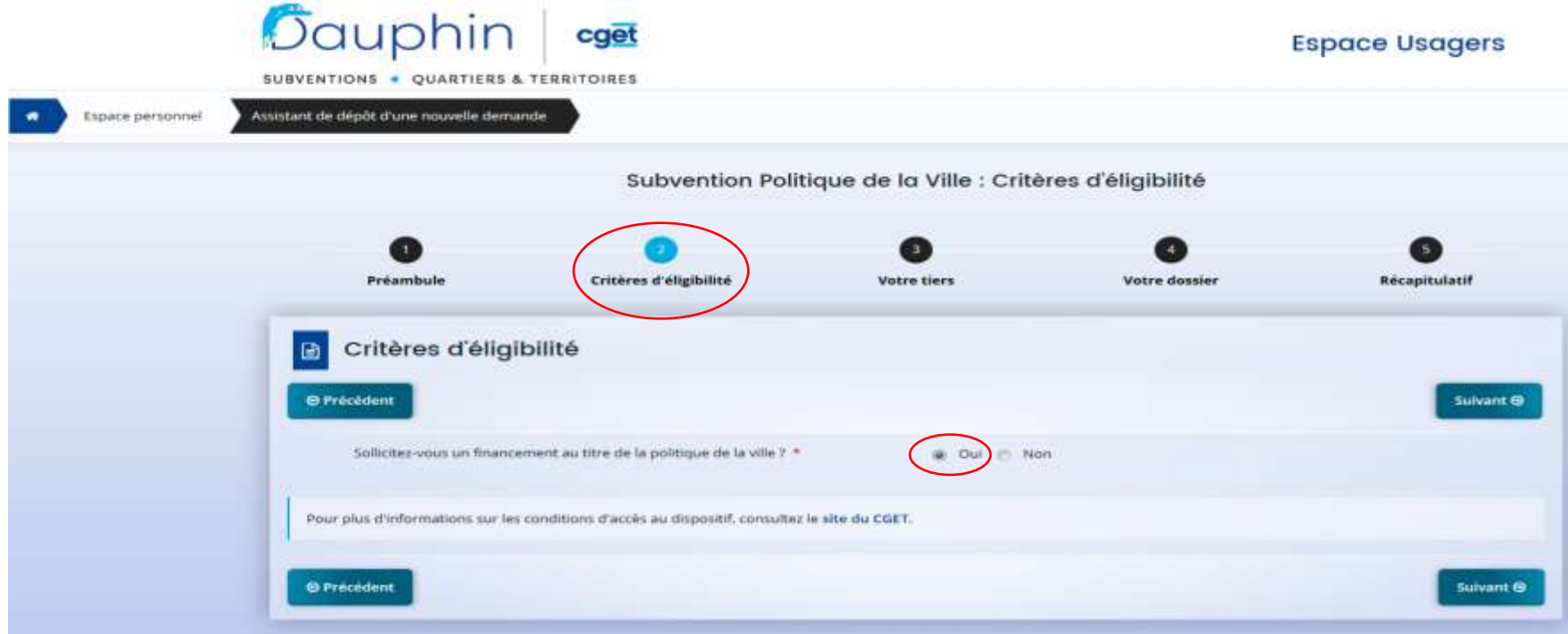

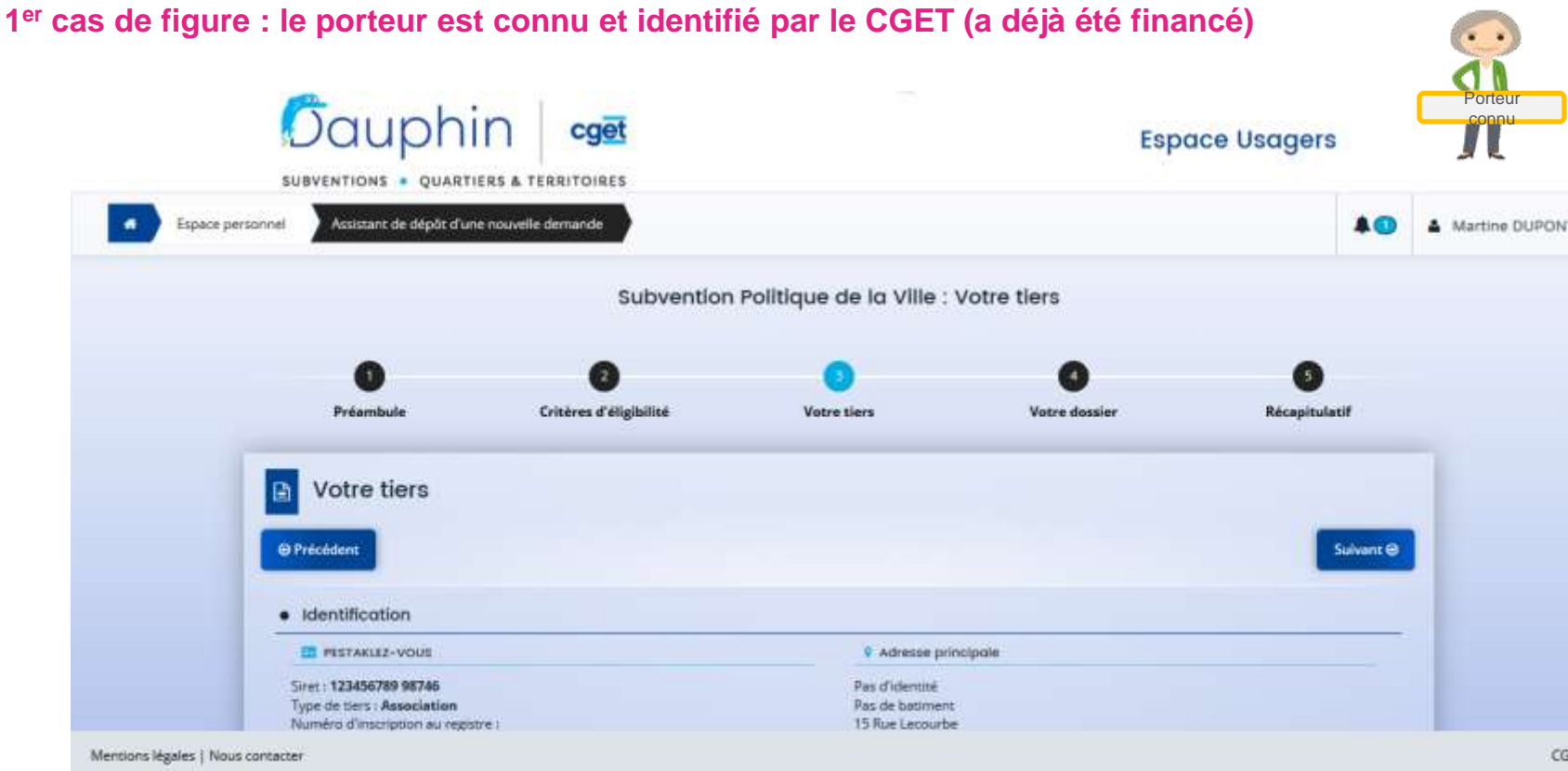

Les données de l'organisme sont déjà saisies. Elles doivent être vérifiées et modifiées si besoin.

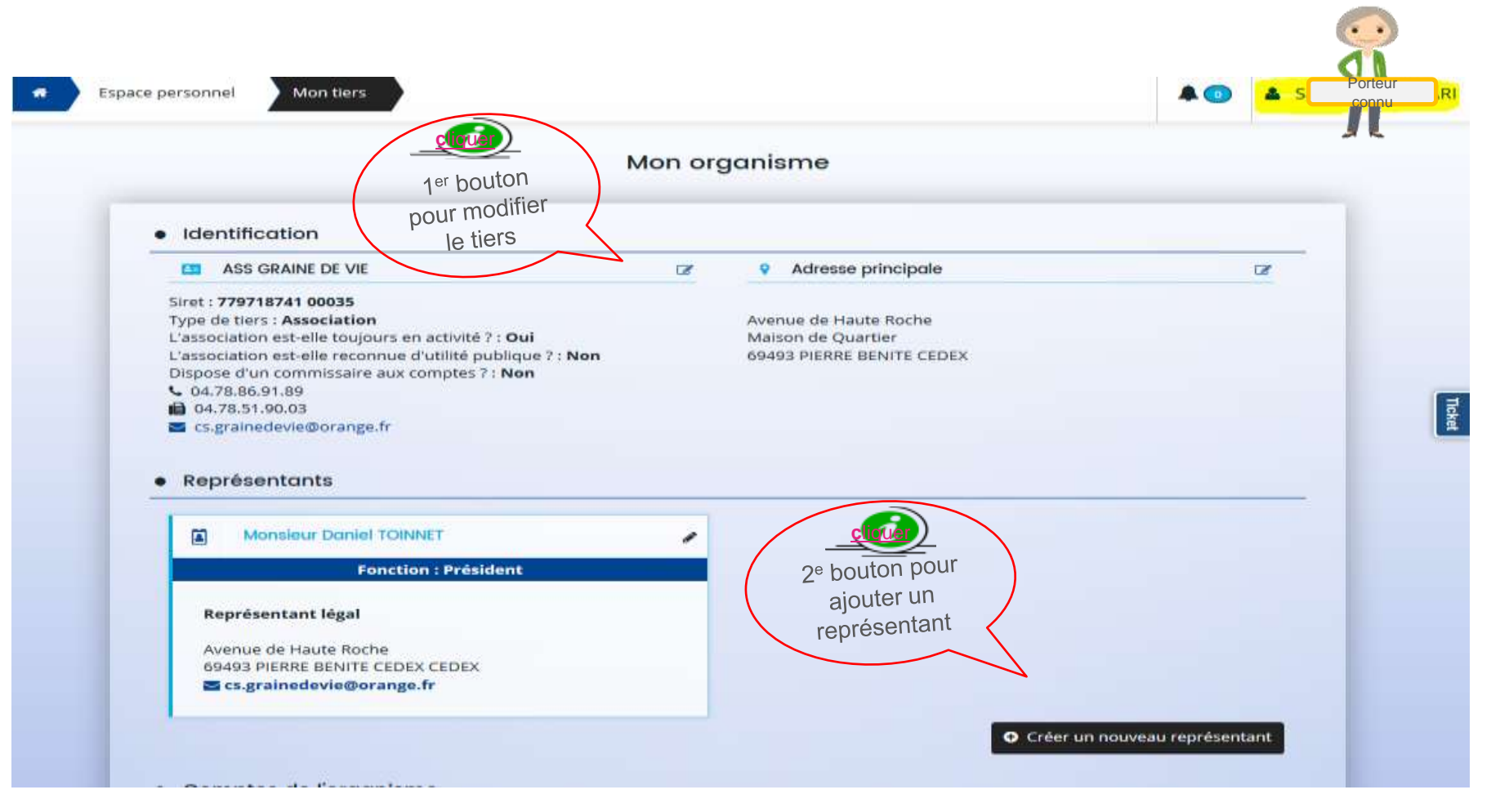

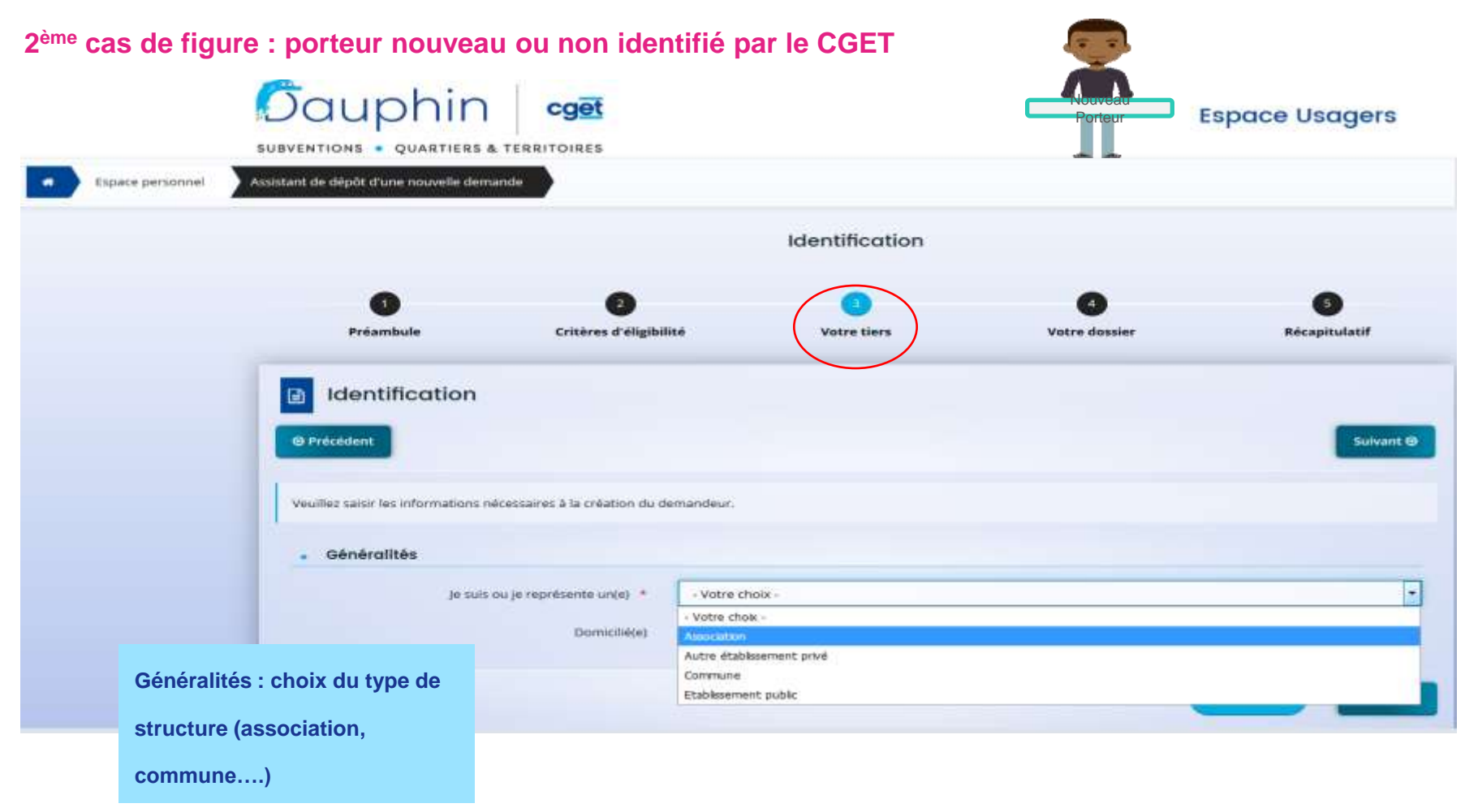

#### Saisie des données du tiers (1er écran)

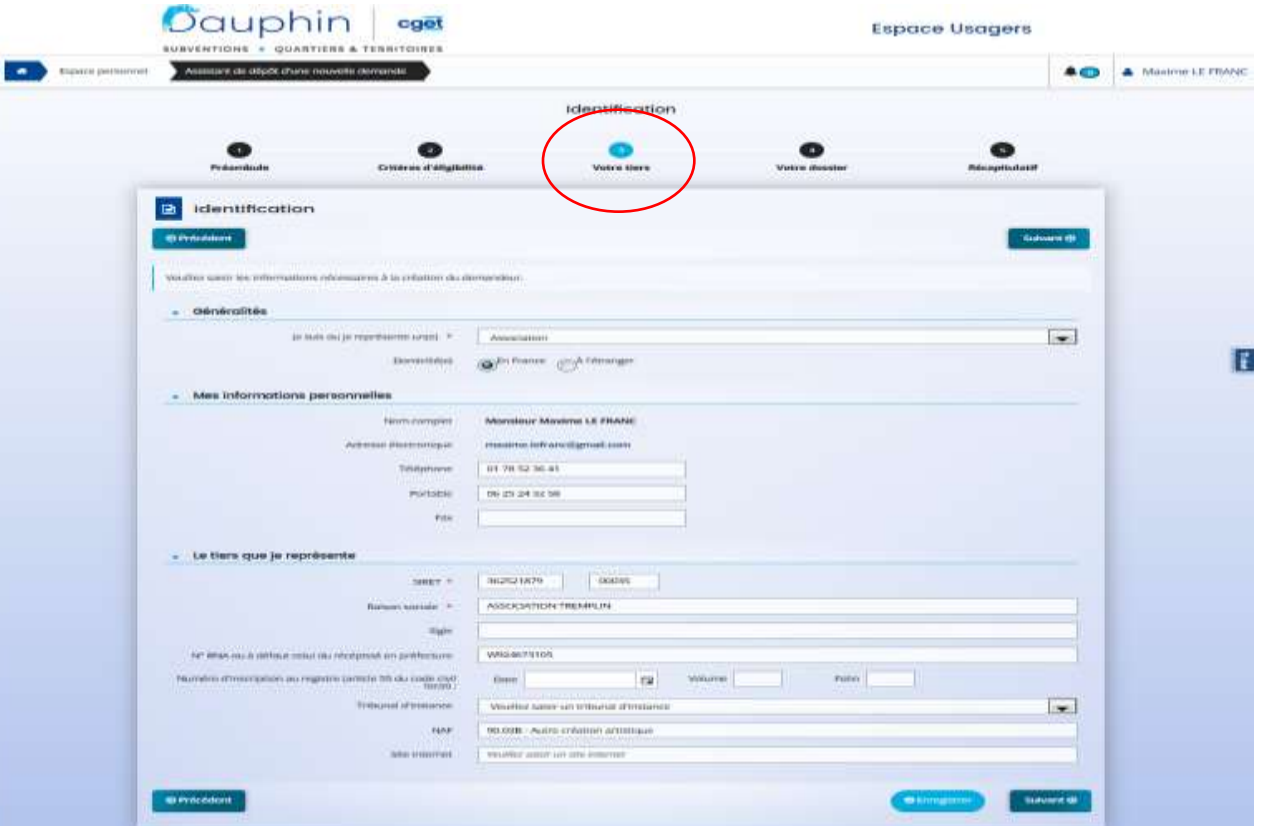

#### **Saisie des données du tiers (2ème écran)**

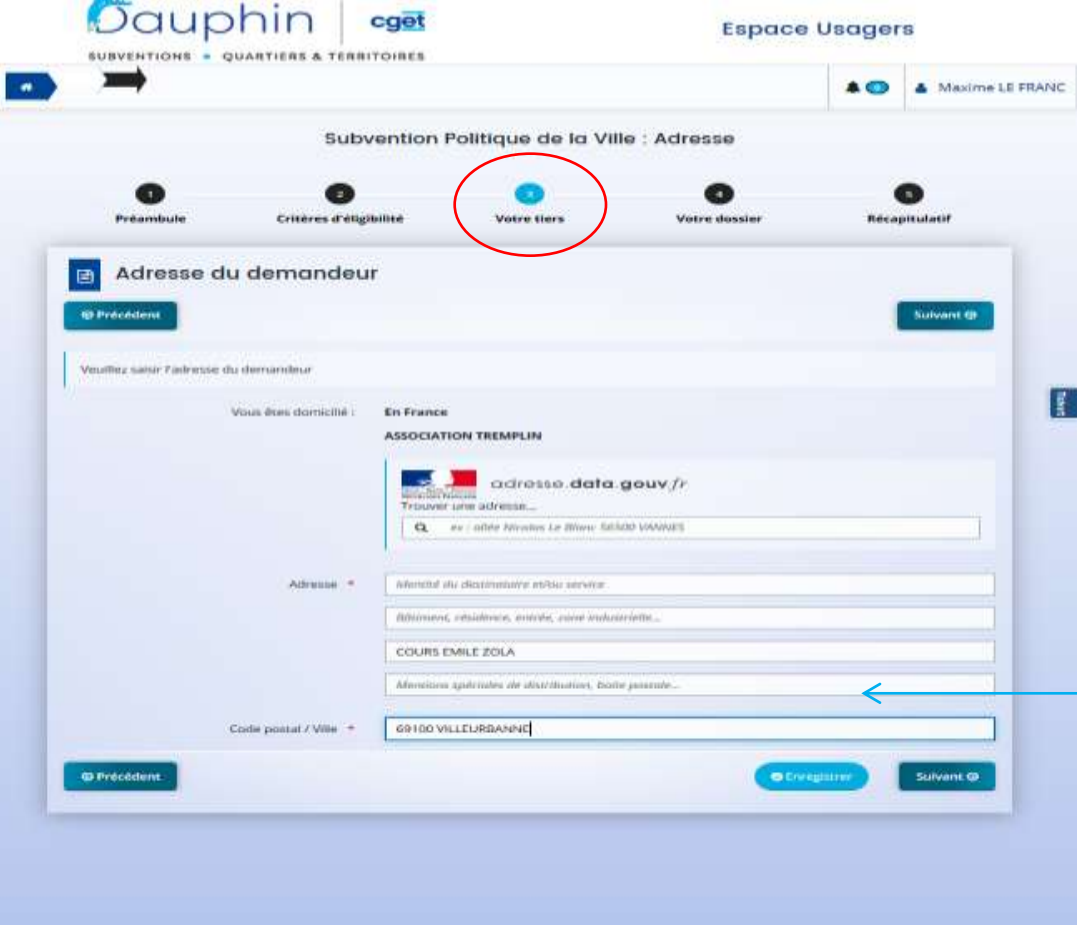

une aide à la saisie de l'adresse à utiliser en priorité

## **Saisie des données sur le représentant légal (3ème et 4ème écran)**

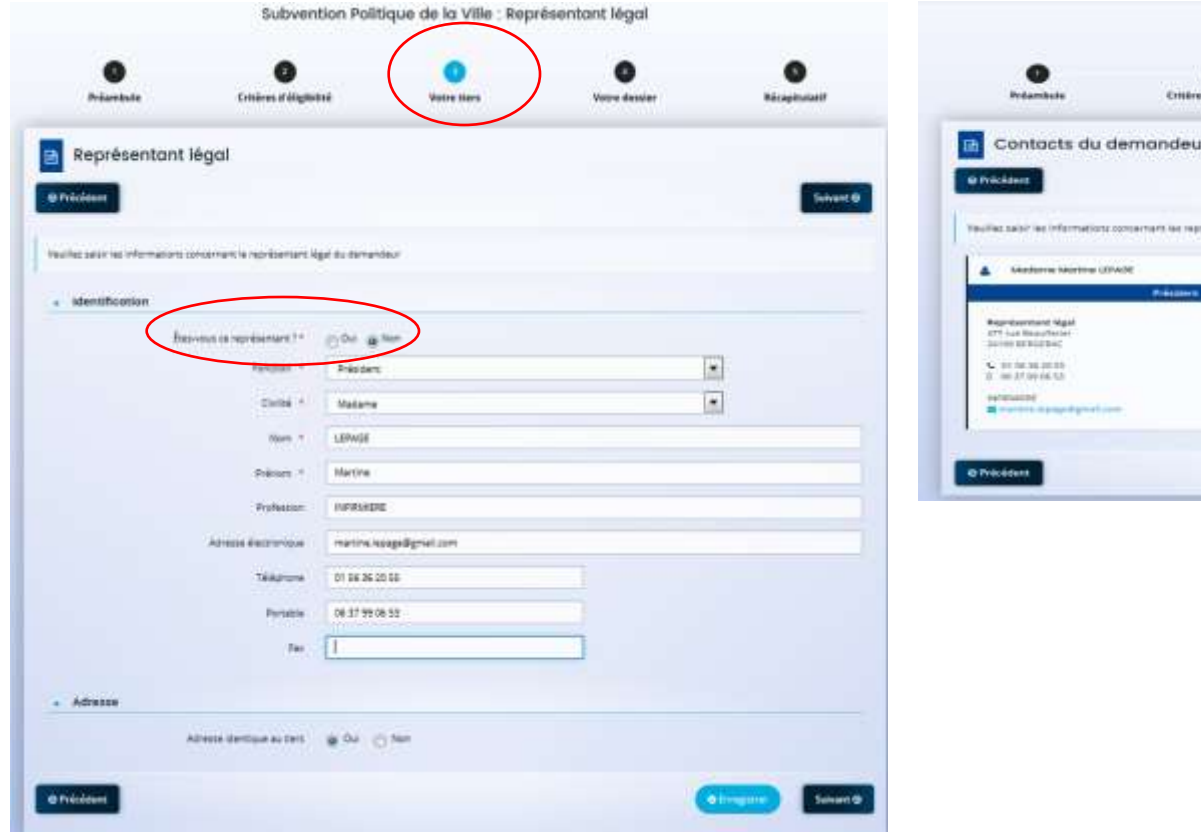

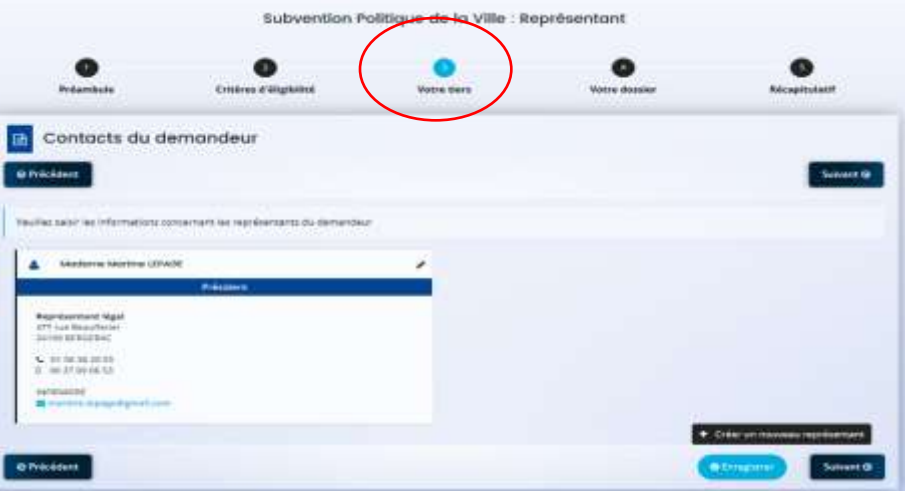

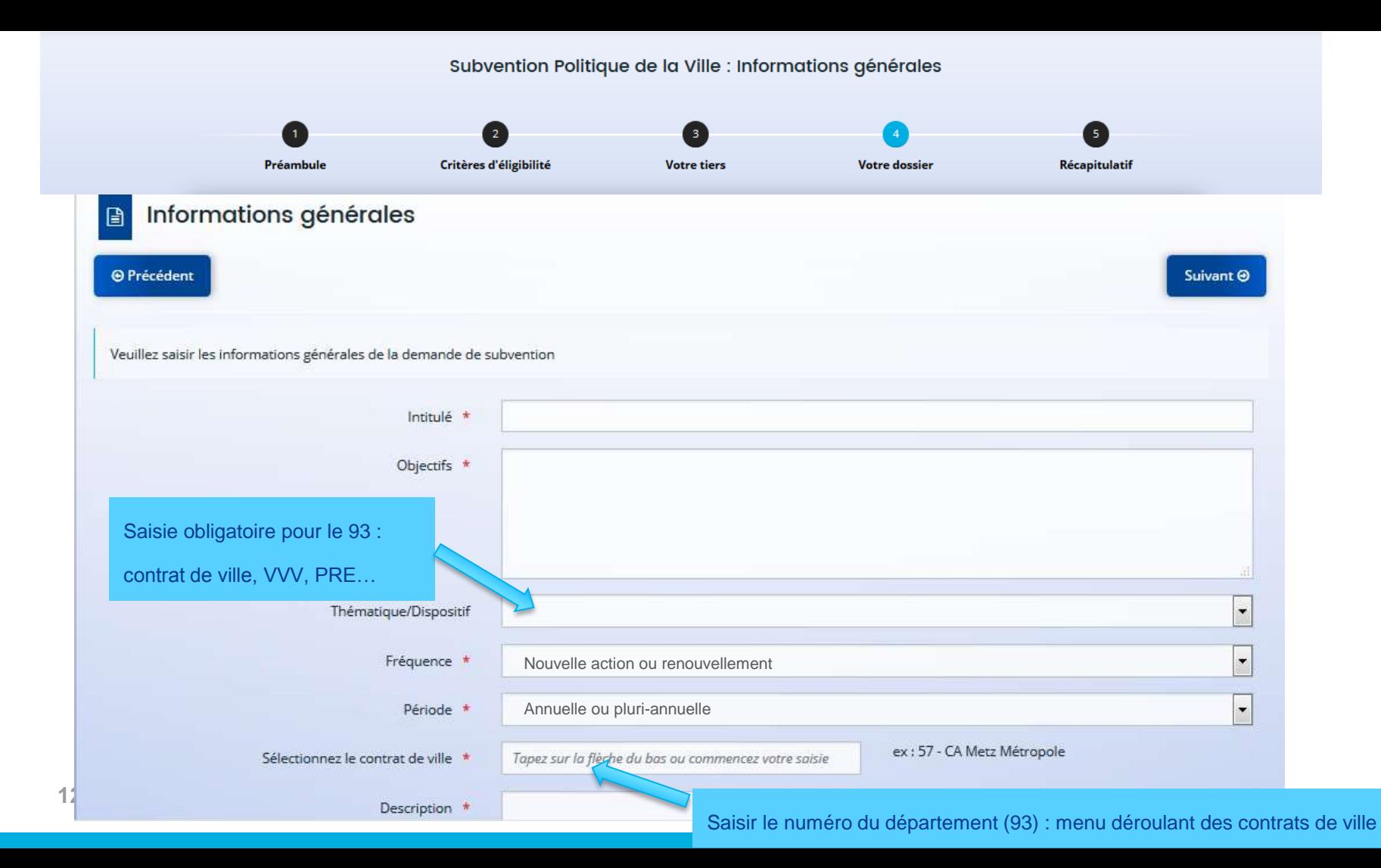

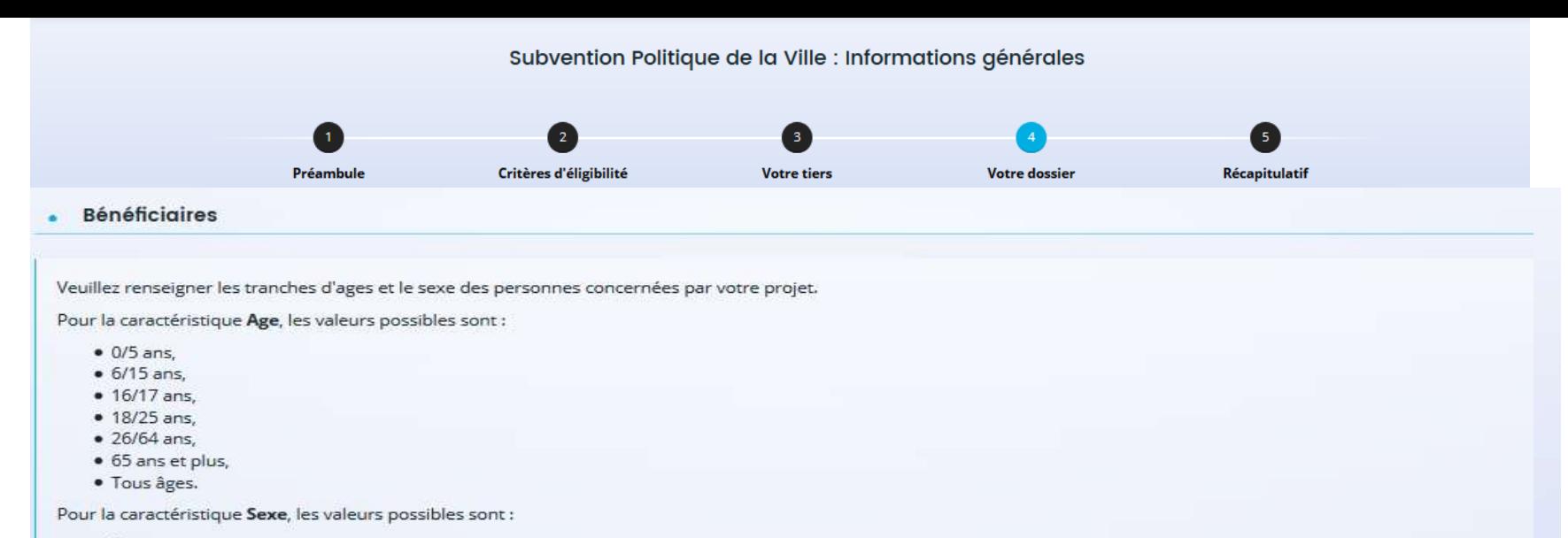

- · Femmes,
- · Hommes
- · Mixte.

Vous pouvez renseigner plusieurs valeurs. Pour cela, commencer à saisir dans le champ la valeur souhaitée, les propositions s'afficheront. Cliquer sur la valeur pour la sélectionner.

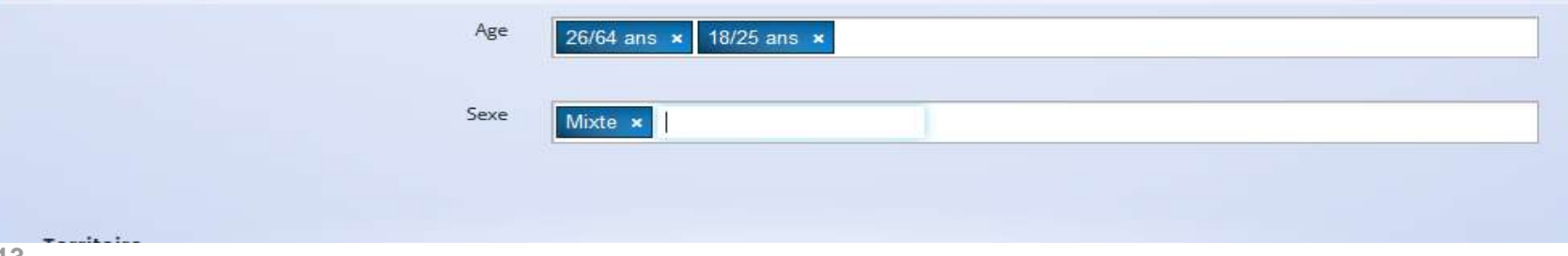

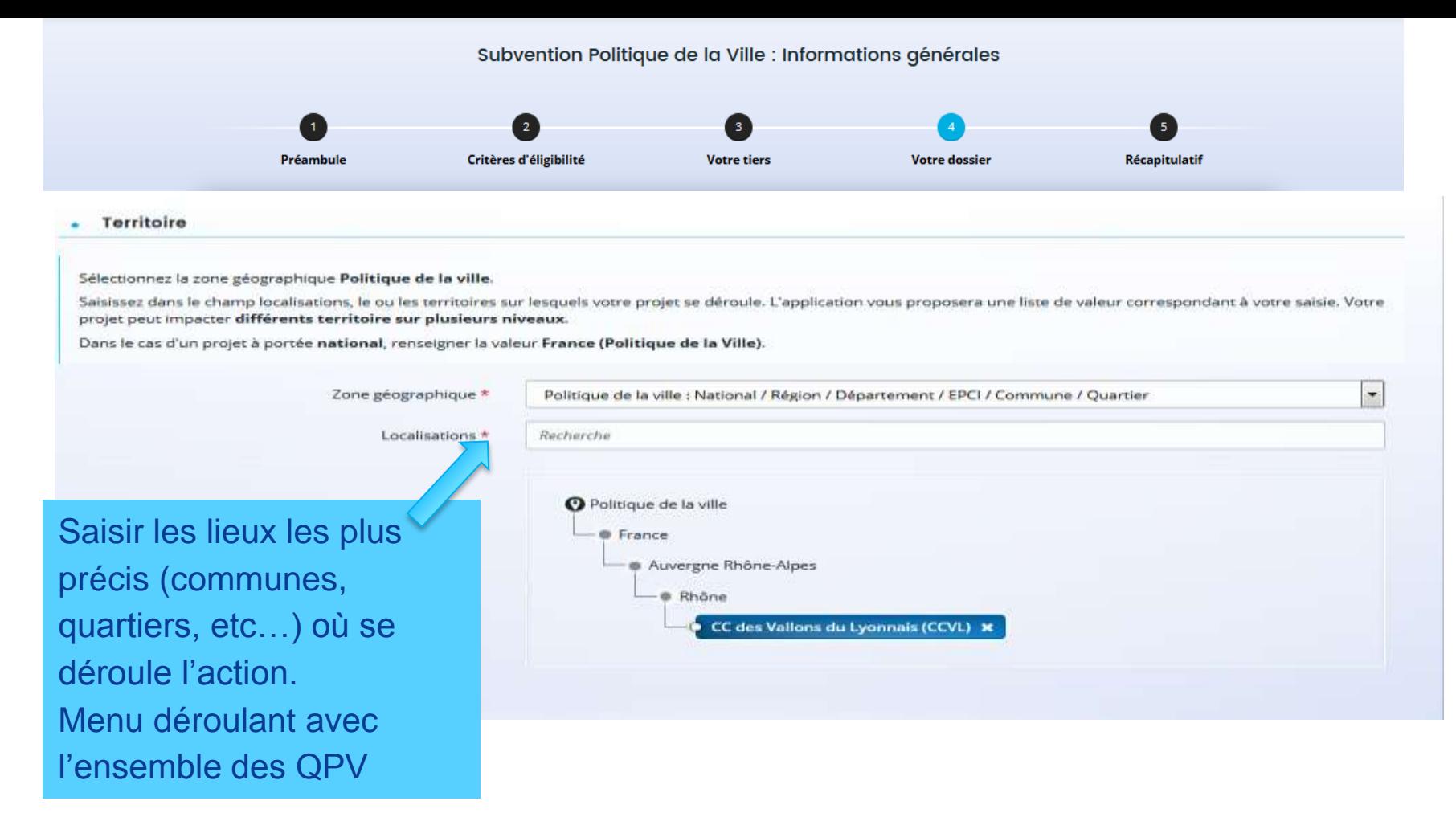

# Moyens matériels et humains

#### Moyens matériels et humains ٠

Les moyens et les objectifs, trop souvent confondus, sont bien distincts : la mise en œuvre d'une action dans le cadre d'un objectif n'est pas un moyen.

Par exemple, publier un guide pour permettre la montée en compétences n'est pas un moyen. En revanche, les ressources mobilitées pour réaliser ce guide sont des moyens. par exemple si une équipe de bénévoles est dédiée à cette tâche. La présentation des moyens alloués au projet, d'une part, montre que vous avez réfléchi matériellement à la faixabilité de ce projet et, d'autre part, permet d'éclairer un financeur sur la manière dont pourra être utilisée tout ou partie de la subvention soliicitée.

Moyens matériels et humains \*

un local de 1000 m<sup>2</sup> / des ordinateurs avec accès libre à internet / des outils de recherche d'emploi

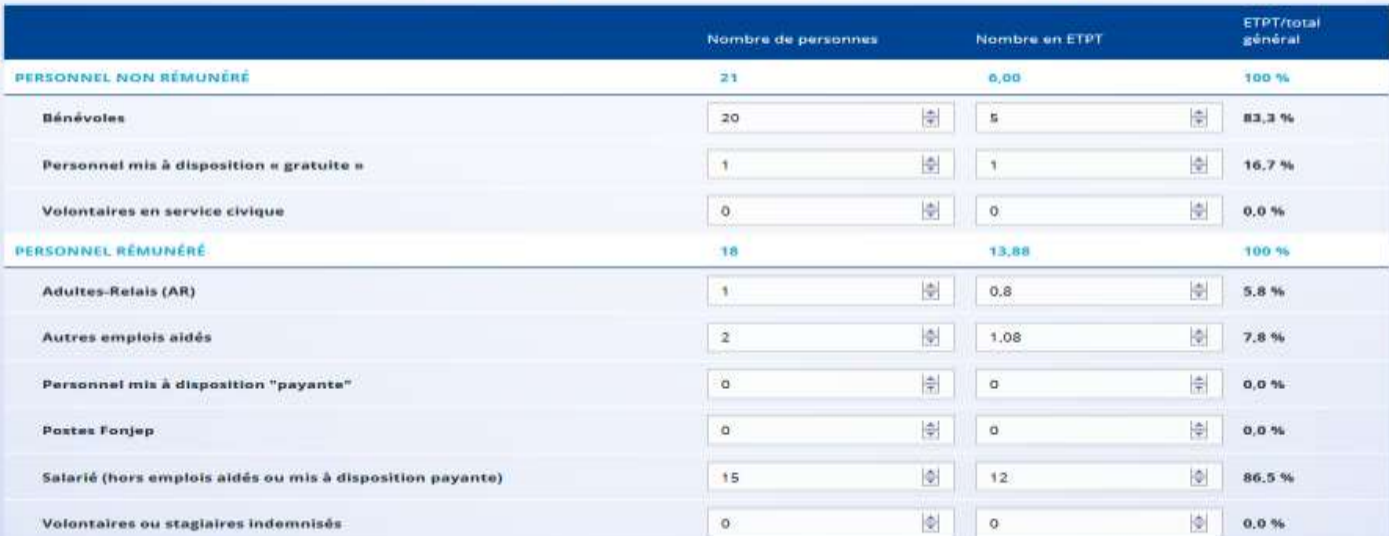

Est-il envisage de procéder à un (ou des) recrutement(s) pour la mise en oeuvre de l'action/projet ?

Oul (a) Non

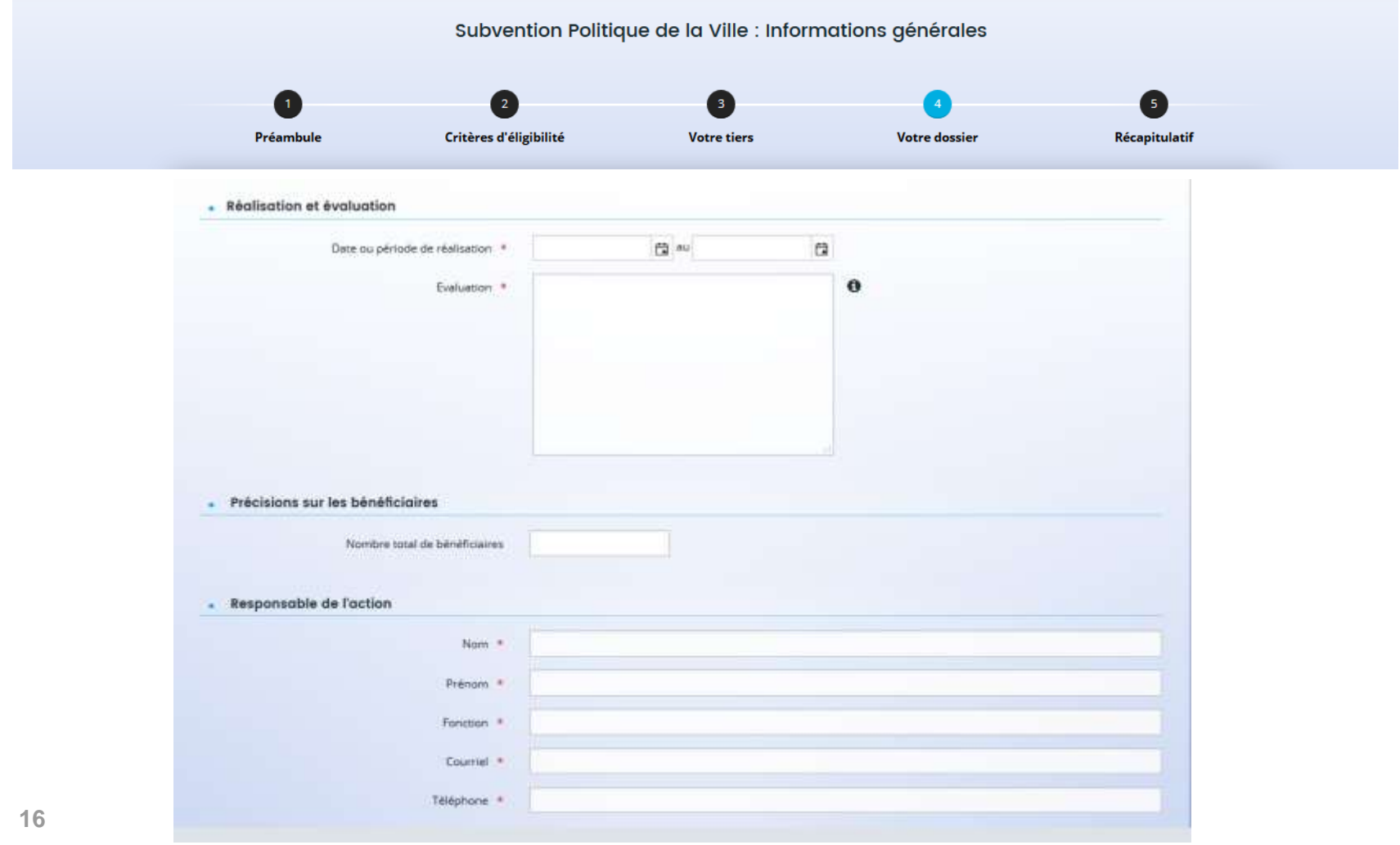

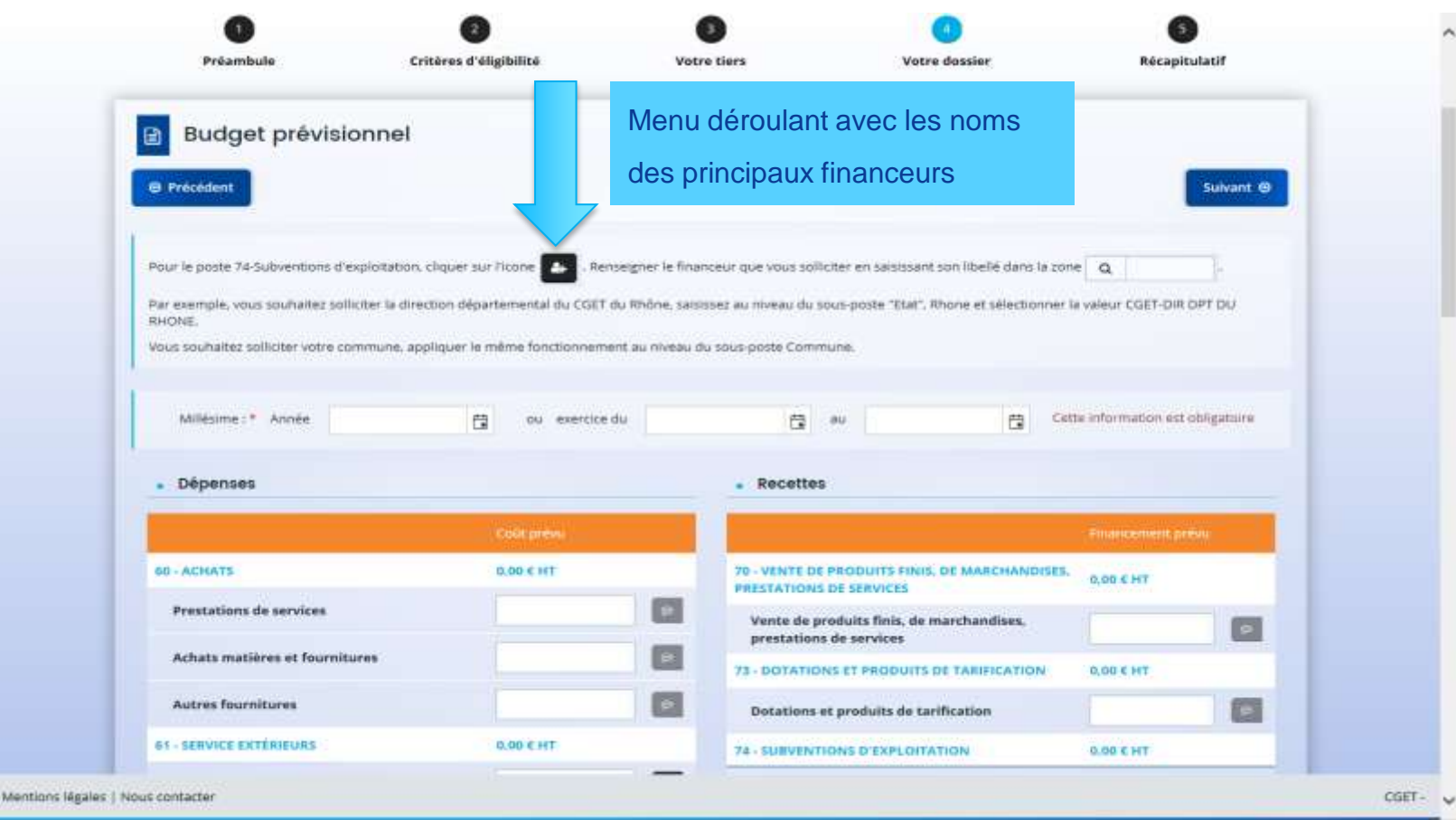

#### subvention rolltique de la ville : informations annexes.

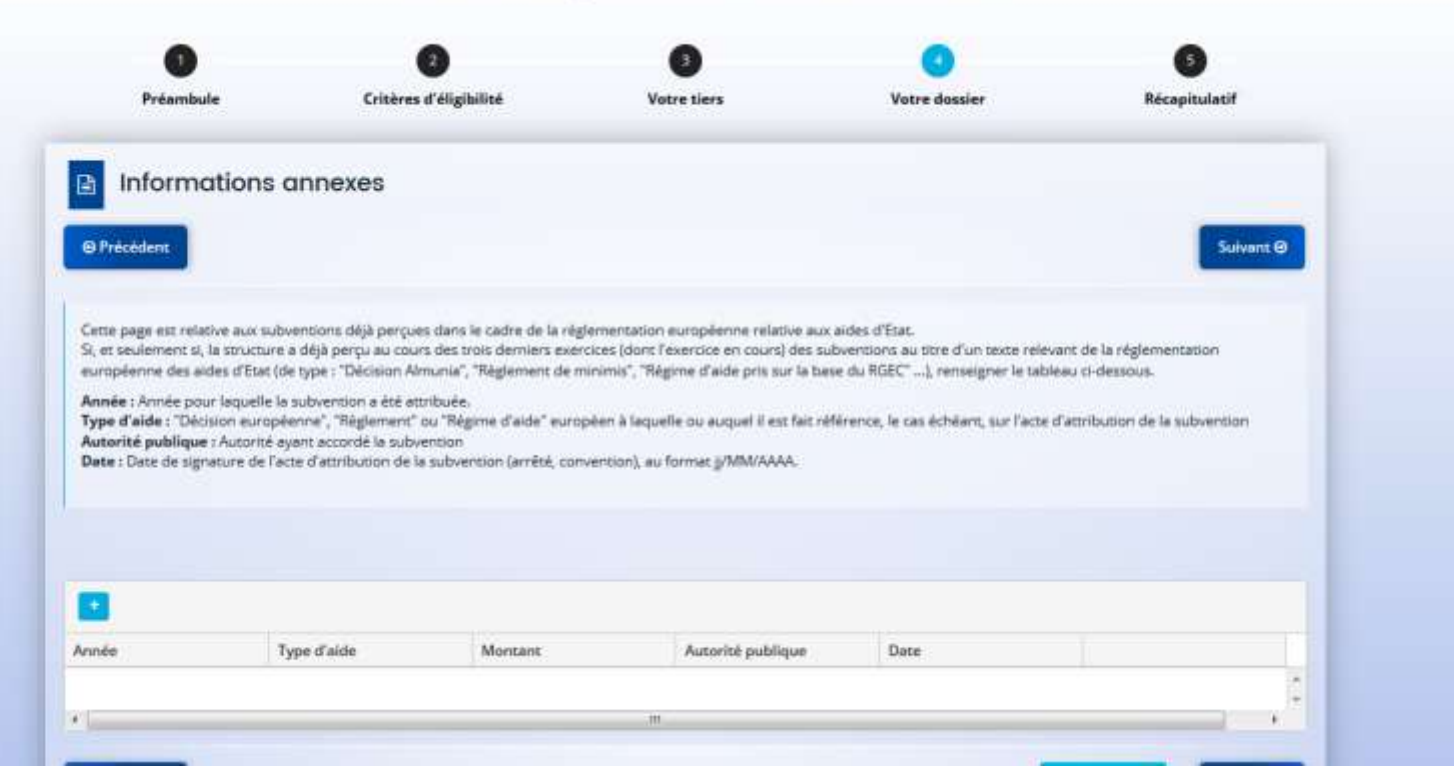

# 18 **Ecran non obligatoire, à saisir si nécessaire**

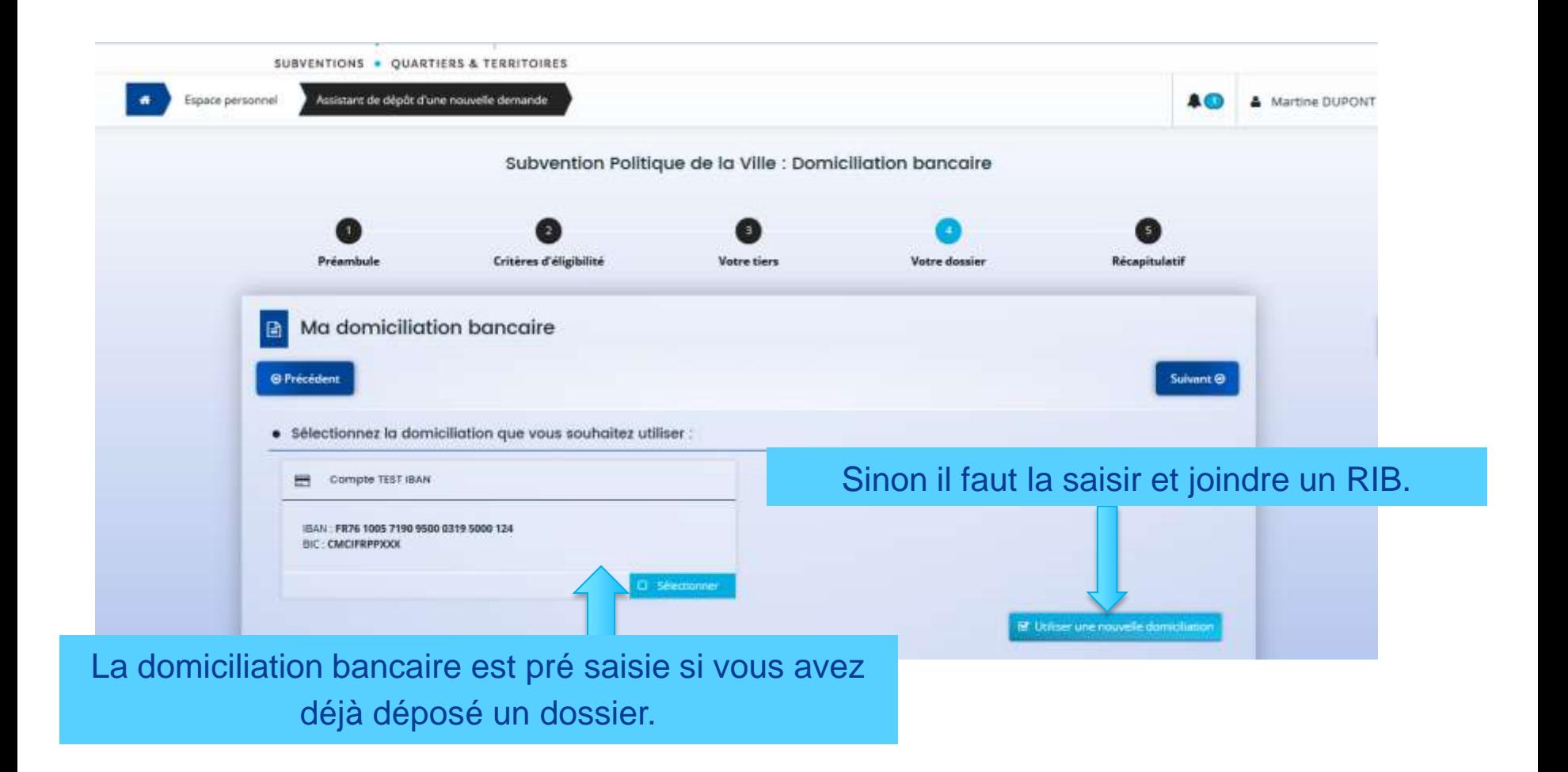

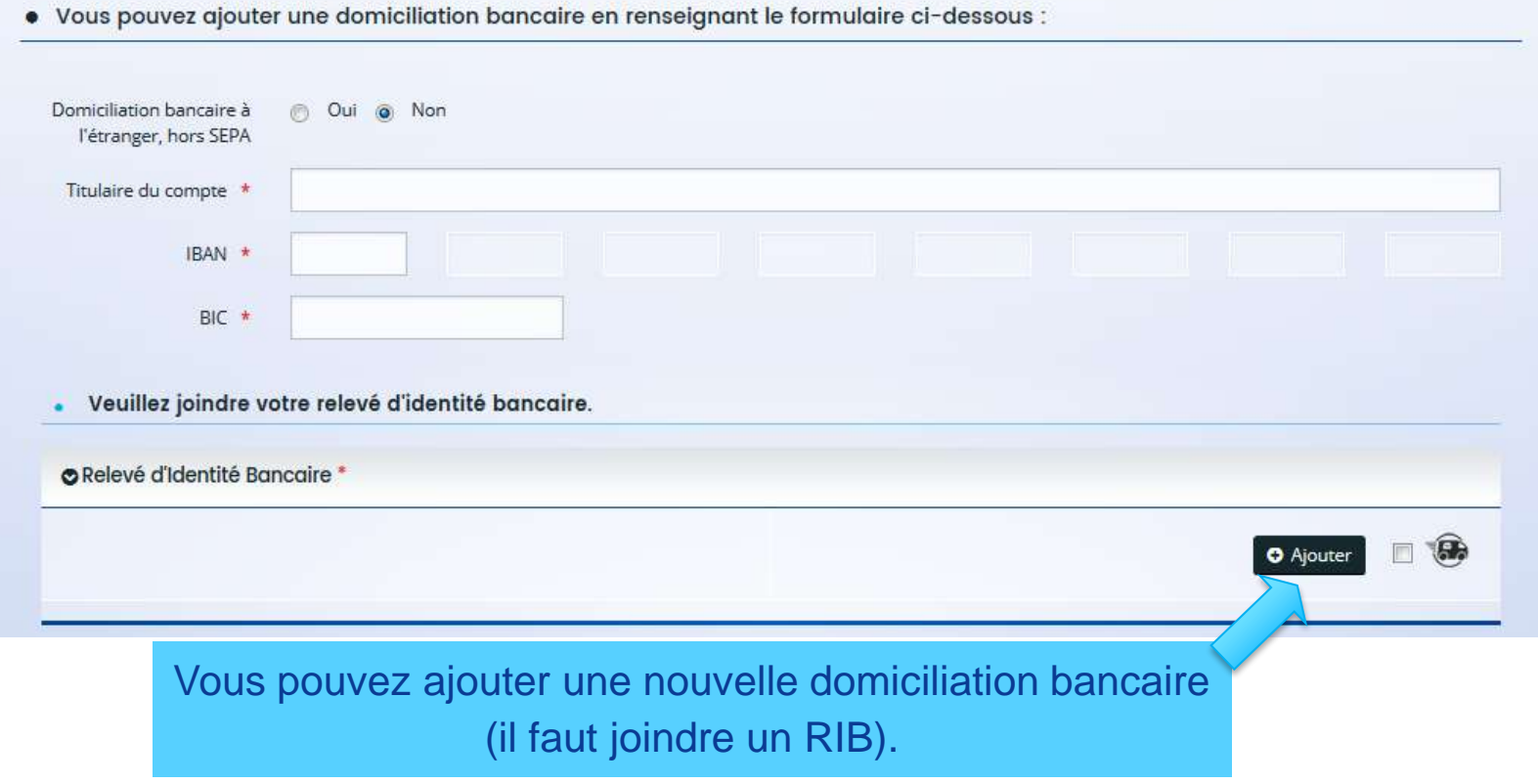

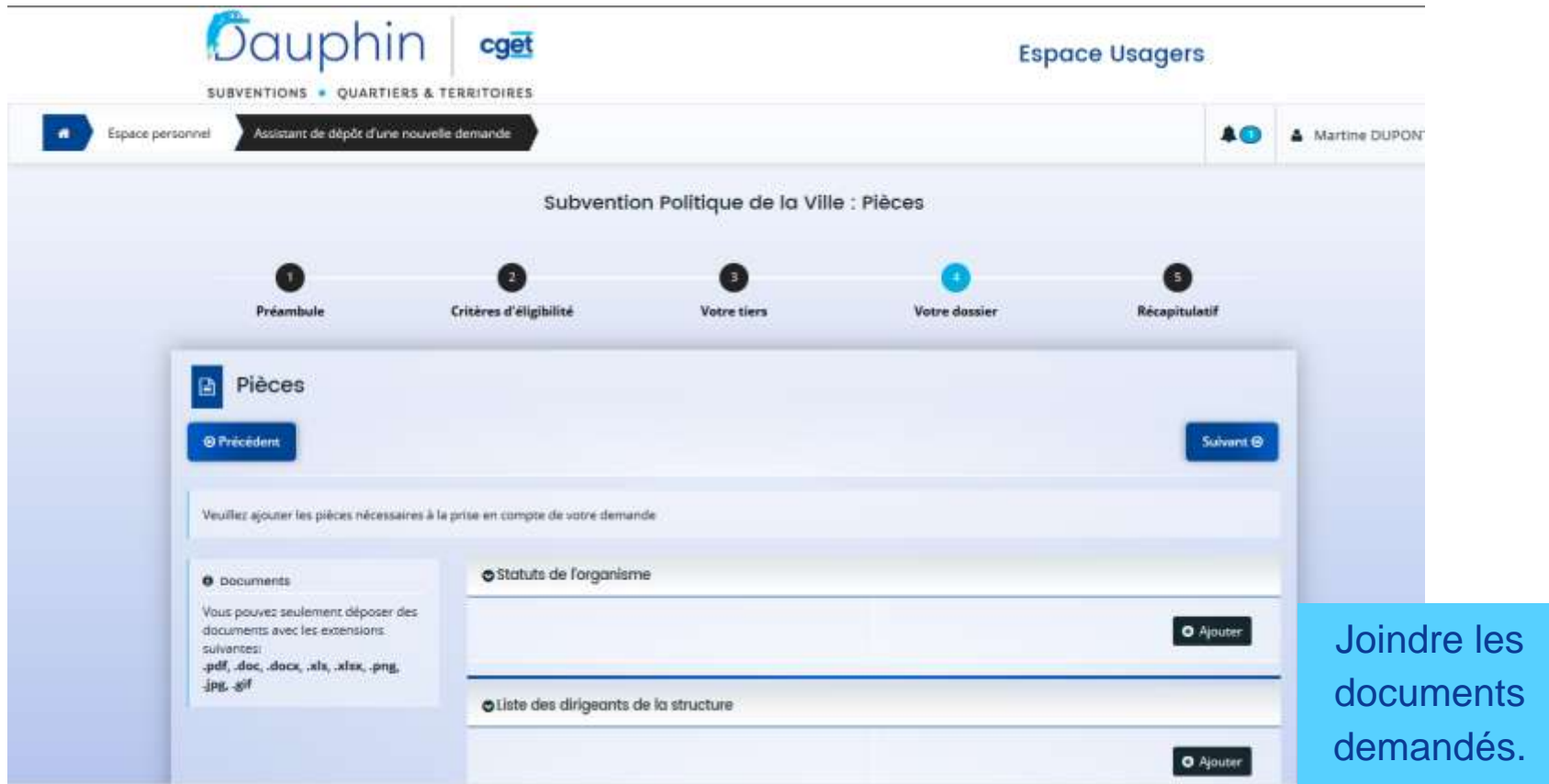

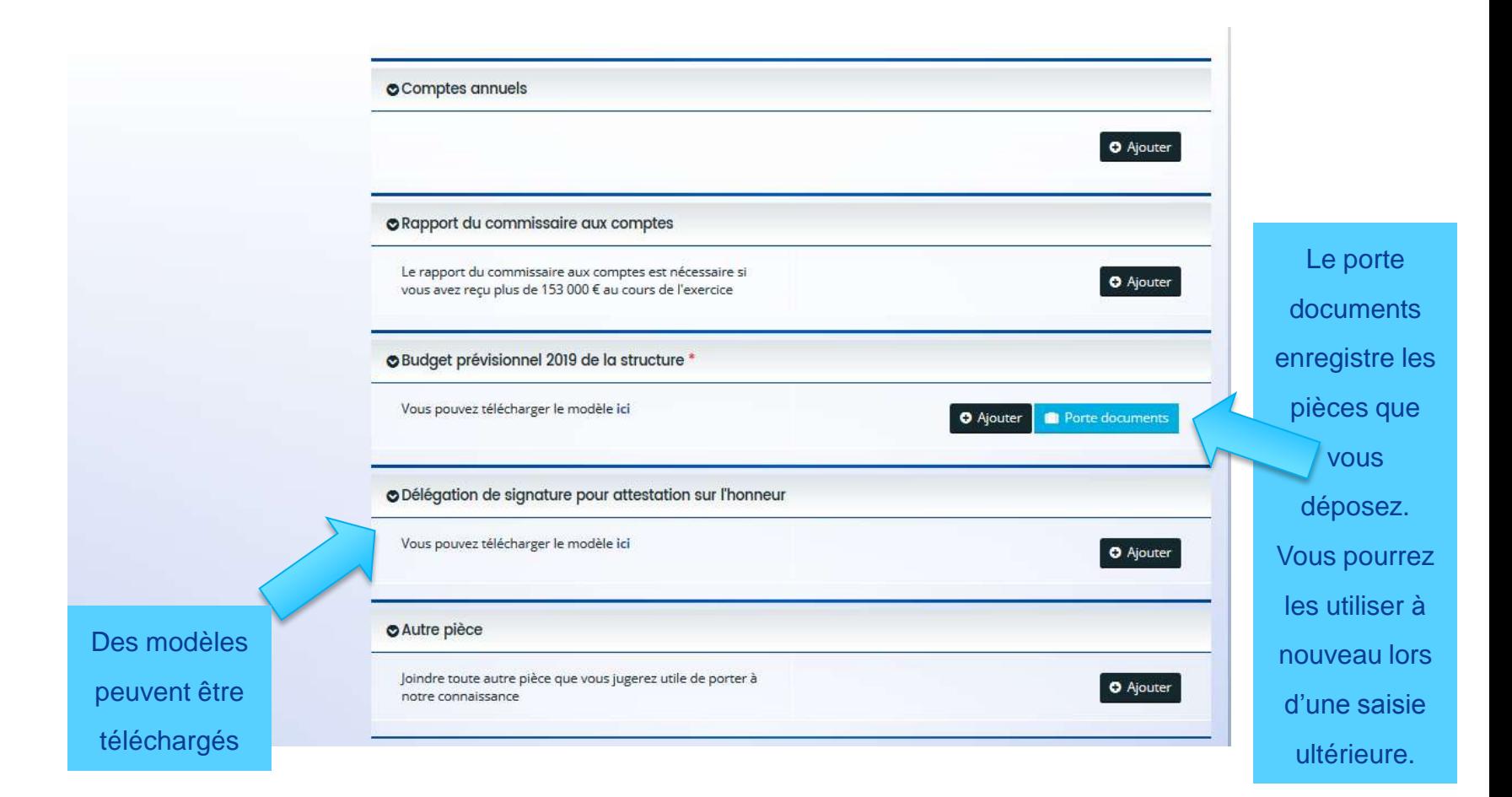

### **Bouton « transmettre » = Fin de la saisie de la demande.**

#### **Un récépissé par mail est envoyé au déposant avec en lien la demande téléchargeable. Le porteur peut donc l'enregistrer, l'éditer.**

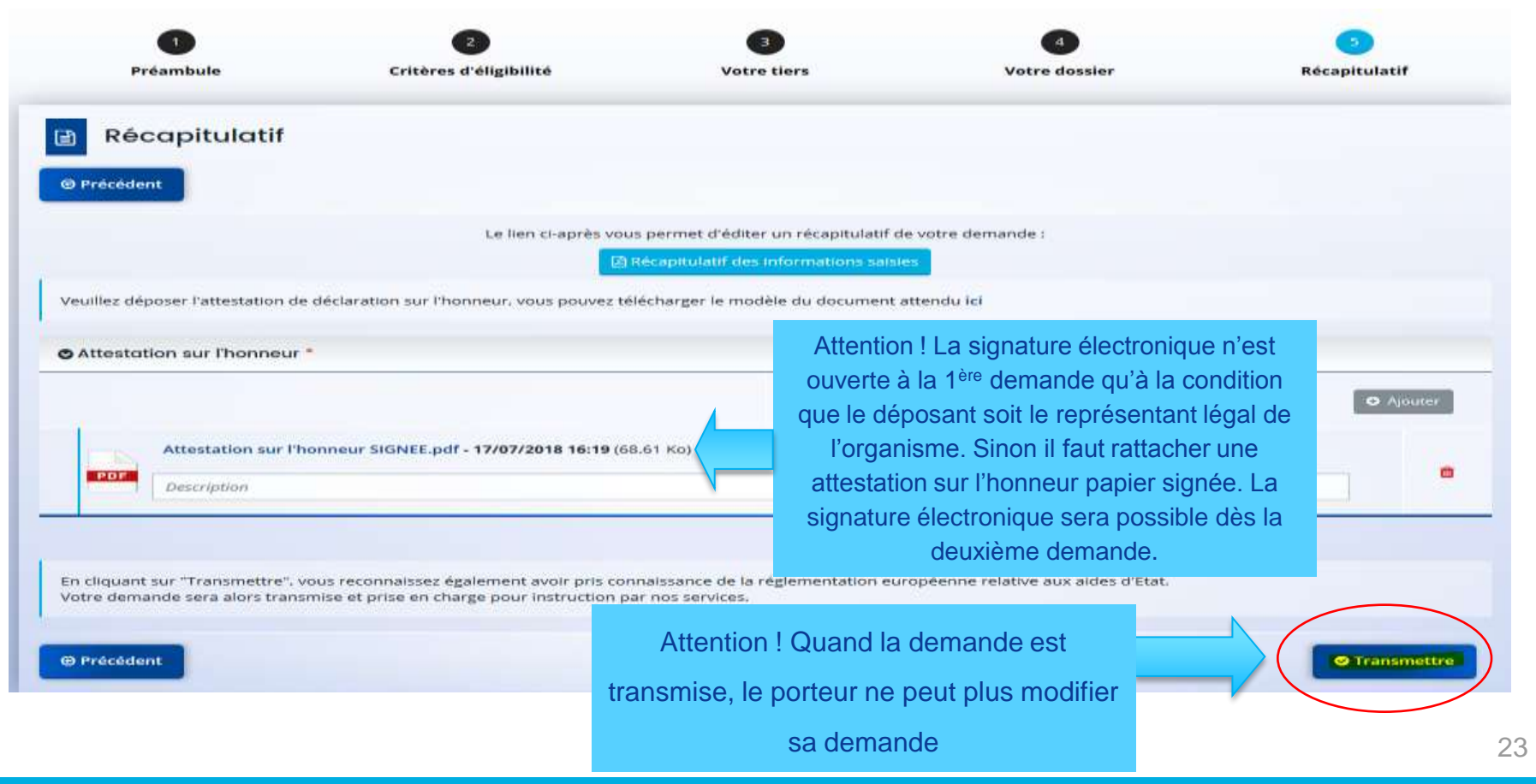